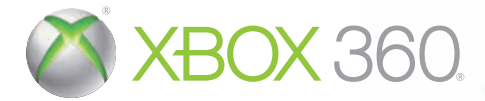

## **KONAMI**

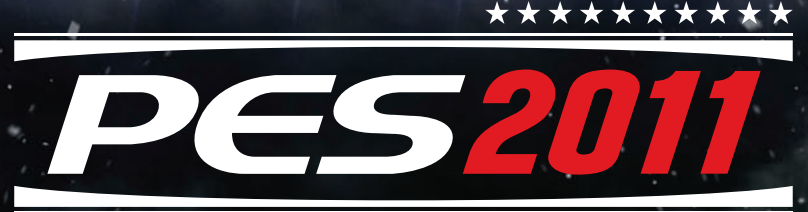

## **PRO EUOLUTION SOCCER**

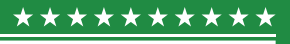

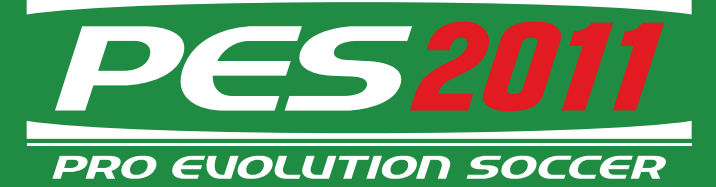

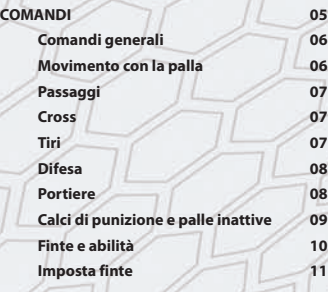

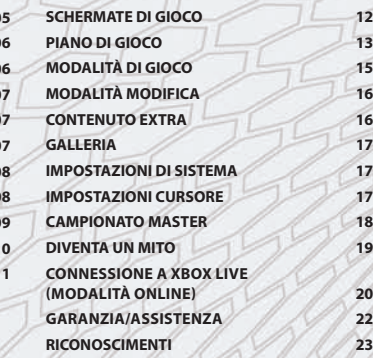

#### **CONTROLLER WIRELESS Comandi predefiniti**

Utilizza il tuo controller wireless per navigare nelle schermate dei menu. Utilizza i tasti direzionali o la levetta sinistra per muoverti nei menu, il tasto  $\bullet$  per confermare una selezione ed il tasto  $\bullet$  per annullare o tornare alla schermata precedente

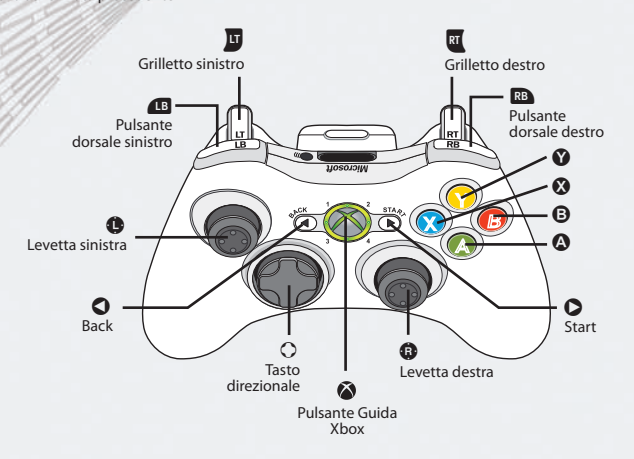

Leggi le pagine 6-11 per i controlli più avanzati. Puoi cambiare le funzioni di ogni tasto accedendo ad "Impostazioni controller" da "Impostazioni di sistema" (vedi Impostazioni di sistema a p17).

Quando questo manuale fa riferimento alla levetta sinistra, puoi usare anche i tasti direzionali allo stesso modo, ma nota che la levetta sinistra consente più precisione di controllo.

#### **COMANDI BASILARI OFFENSIVI**

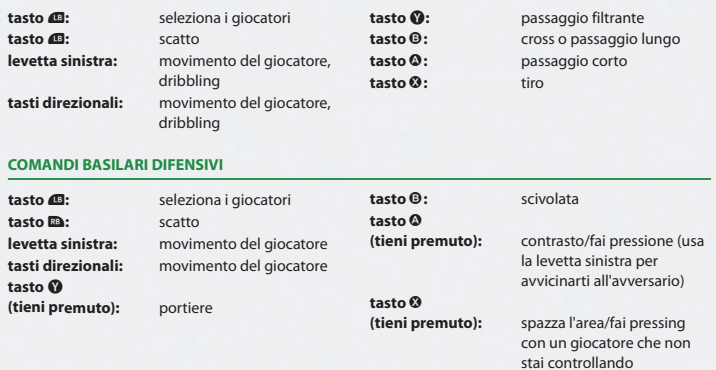

Konami ti ringrazia per aver acquistato PES 2011. Prima di iniziare a giocare, leggi attentamente questo manuale. Inoltre, tieni il manuale in un luogo sicuro in modo da poterlo consultare in seguito. **NOTA:** Konami non invia manuali sostitutivi.

Konami cerca di migliorare continuamente i propri prodotti. Per questo motivo, il gioco che hai ora in mano potrebbe essere leggermente differente dallo stesso gioco acquistato in un altro momento.

**Manager del prodotto per l'Europa di PES 2011:** Hans-Joachim Amann

**Note:** Questo gioco supporta la tecnologia Dolby Digital 5.1 per il sonoro in modalità surround. Collega la tua console Microsoft Xbox 360 a un sistema audio compatibile con la tecnologia Dolby Digital usando un cavo ottico digitale. Collega il cavo ottico digitale a un cavo component AV ad alta definizione Xbox 360, un cavo AV ad alta definizione VGA Xbox 360 o un cavo AV S-Video Xbox 360. Scegli "Sistema" in Xbox 360 dashboard, seleziona prima "Impostazioni della console", quindi "Opzioni audio", poi "Uscita digitale" e, infine, "Dolby Digital 5.1" per ascoltare il sonoro in modalità surround.

#### Dolby and the double-D symbols are trademarks of Dolby Laboratories.

©2010 Konami Digital Entertainment. KONAMI is a registered trademark of KONAMI CORPORATION. "Pro Evolution Soccer" is a registered trademark of Konami Digital Entertainment Co., Ltd. Published by Konami Digital Entertainment GmbH. Developed by Konami Digital Entertainment Co., Ltd.

04

#### **COMANDI GENERALI**

#### **TECNICHE Cambia giocatore Controlla il giocatore mentre la palla è in aria Annulla movimento Attiva/Annulla strategie (in modalità manuale) Livello di attacco/difesa Simulazione Finta di passaggio/tiro PULSANTI**  $\bullet$ Tieni **W**  $R$ B +  $R$ T Tieni  $\Omega$ ,  $\Theta$  (o  $\Theta$ , o  $\Theta$  o  $\mathbf{M}$ Tieni $\bigcirc$  + $\bigcirc$  per aumentare  $(\mathbf{Q} + \mathbf{Q})$  per diminuire)  $\dot{\mathbf{e}}$  $\bullet$  (quando viene visualizzata la barra della potenza)

#### **PULSANTI "Cambia cursore" impostato su "non assistito" o "fisso"**

 $\overline{u}$ ,  $\overline{u}$  (continua a premere per chiamare più forte!)

**TECNICHE Chiama la palla**

**COMANDI GENERALI** PRO EVOLUTION SOCCER 2011<br>COMANDI GENERALI

RO EVOLUTION SOCCER 201

06

#### **MOVIMENTO CON LA PALLA**

**TECNIC Movim Dribbl Dribbli** 

**Tocchi**  $l$ unghi scatto) **Dribbli** 

**avvers** 

**Girarsi palla Velo**

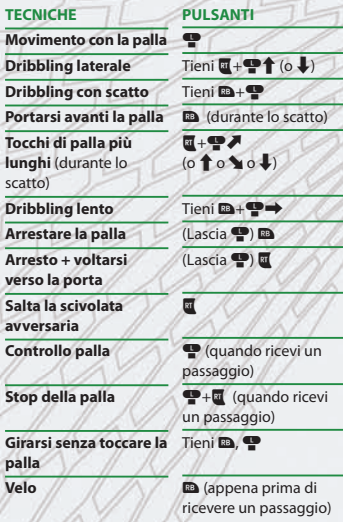

#### **TECNICHE Passaggio corto/ Appoggio di testa Tacco Passaggio di prima Passaggio lungo Passaggio lungo di prima Passaggio filtrante Passaggio filtrante di prima Lancio in profondità Uno-due Uno-due con palla di ritorno alta Dai e vai Passaggio manuale PULSANTI**   $\overline{\bullet}$  $\bullet$   $\bullet$   $\bullet$ A (prima di fermare la palla)  $\boldsymbol{\Theta}$ B (prima di fermare la palla)  $\bullet$ Y (prima di fermare la palla)  $Tieni$   $\blacksquare$ ,  $\Omega$ Tieni $\mathbf{E}$ + $\mathbf{\Omega}$ ,  $\mathbf{\Omega}$ Tieni $\mathbf{E}+\mathbf{\Omega}$  $E+Q$ **a** (dopo il passaggio)  $\mathbf{E} + \mathbf{P} + \mathbf{O}$ **PASSAGGI Nota:** usa la levetta sinistra **p** per dirigere i passaggi.

**Passaggio lungo manuale**  $\overline{w}$ + $\overline{w}$ + $\Theta$ 

#### **CROSS**

**Nota:** usa la levetta sinistra **p** per dirigere i cross.

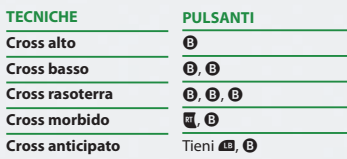

#### **TIRO**

**Nota:** usa la levetta sinistra **P** per dirigere i tiri.

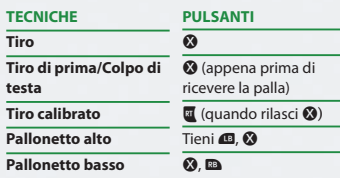

**Nota:** la lunghezza della barra della potenza determina la forza e l'altezza della tua azione. Quando la potenza ha raggiunto il massimo, l'azione sarà eseguita automaticamente se non viene annullata in tempo con una finta (tasto  $\bullet$ ).

### **COSA SIGNIFICANO TUTTE QUESTE FRECCE?**

Tutti i movimenti della levetta sinistra  $\ddot{\bullet}$  e della levetta destra  $\bullet$  suppongono che il giocatore si stia muovendo da sinistra verso destra. Quindi  $\blacksquare \blacktriangleright$  significa di muovere la levetta sinistra a 45° a sinistra della direzione in cui si sta muovendo il giocatore.

#### **DIFESA**

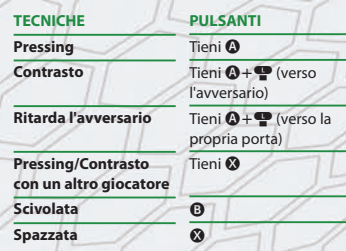

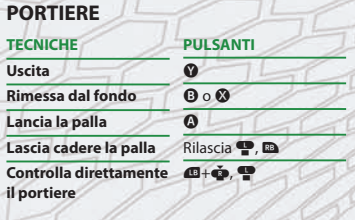

 $\bullet$ ,  $\bullet$  (tieni premuto per un tuffo più lungo)

#### **CALCI DI PUNIZIONE E PALLE INATTIVE**

**Nota:** per le punizioni e i corner, tieni premuto il relativo pulsante per aumentare la potenza.

Las

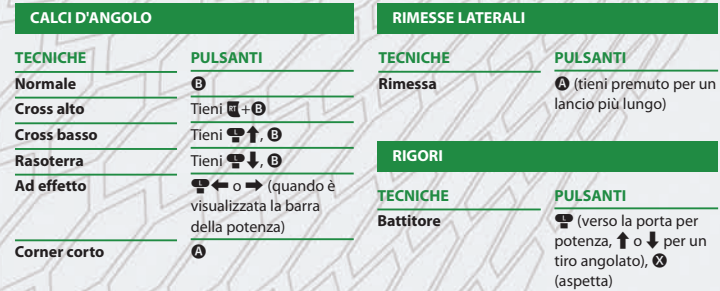

**Goalkeeper**

#### **CALCI DI PUNIZIONE E PALLE INATTIVE**

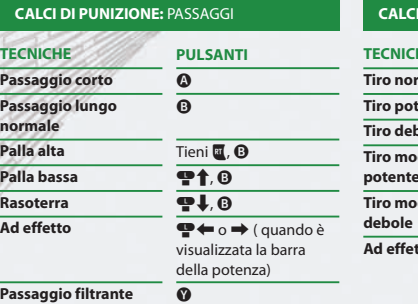

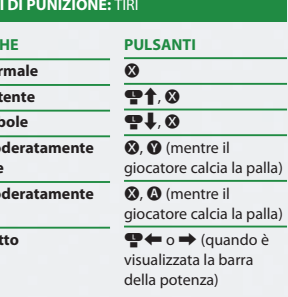

**TECNIC Tiro** no **Tiro pote Tiro del Tiro mo potente Tiro mo debole** Ad effe

**TECNICH** 

DELLA

**Salto**

**Rincorsa Rincorsa e salto Casuale**

#### **CALCI DI PUNIZIONE:** COMANDI GENERALI **TECNICHE Battuta rapida Cambia il numero di battitori Usa il secondo battitore Usa il secondo battitore per toccare la palla PULSANTI**  $\overline{\mathbf{Q}} \circ \overline{\mathbf{Q}}$ ,  $\overline{\mathbf{Q}}$  (quando il giocatore sta posizionando la palla)  $E + E$ alterna le varie opzioni Tieni <sup>1</sup> (e poi il tasto del calcio piazzato) Tieni **G**,  $\bullet$  (poi puoi passare o tirare)

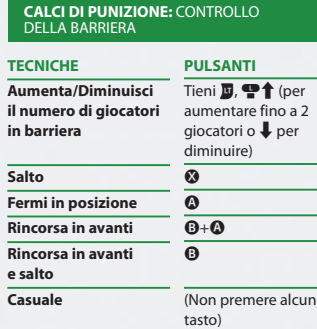

#### **VUOI ANCORA PIÙ COMANDI, FINTE E ABILITÀ?**

Le pagine dei comandi in questo manuale includono una grande varietà di comandi, finte e abilità, ma ce ne sono ancora di più! Dai un'occhiata al menu di pausa del gioco per maggiori dettagli.

U6

# **RO EVOLUTION SOCCER 201**

 $\overline{\circ}$ CALCI

#### **FINTE E ABILITÀ**

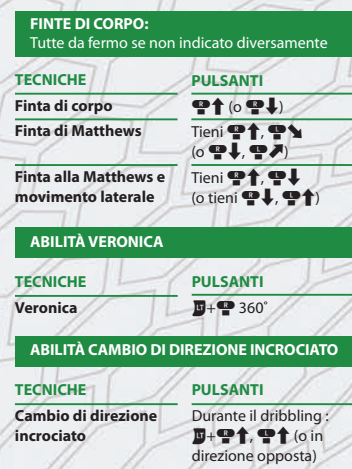

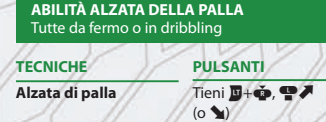

Tieni  $\mathbf{W}$ ,  $\mathbf{\dot{\Phi}}$ ,  $\mathbf{\dot{\Phi}}$ 

**Alzata di tacco**

# **FINTE E ABILITÀ** FINTE E ABILITÀ

10

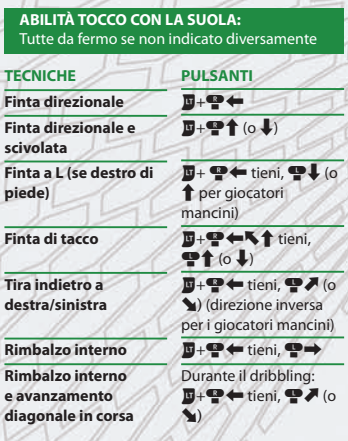

**PULSANTI**  $\mathbf{E} + \mathbf{P} \times \text{tieni}, \mathbf{P} \times \mathbf{P}$ (direzione inversa per i giocatori mancini)  $\overline{\mathbf{E}} + \mathbf{P}$  / tieni,  $\mathbf{P}$ (direzione inversa per i giocatori mancini)

**ABIL**<br>Tutte

**TECNIC Finta** d **Finta** d

**Finta a piede)**

**Tira in** destra **Rimbalzo interno Rimba e** avan diagor

**ABILITÀ ELASTICO**

**TECNICHE Elastico**

**Elastico opposto**

#### **FINTE E ABILITÀ**

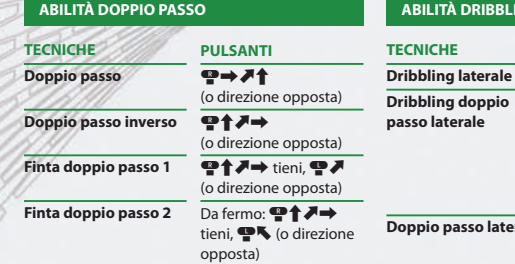

#### **Doppio passo laterale** Durante un dribbling **PULSANTI**  $\overline{w}$ ,  $\overline{w}$   $\rightarrow$  o to  $\overline{w}$ Durante un dribbling laterale a sinistra, tieni  $\mathbf{E} + \mathbf{P} + \mathbf{Z} + \mathbf{V} + \mathbf{I}$  $\bullet$  (o le direzioni inverse se ti muovi a destra) laterale a sinistra, tieni **W+**<sup>+</sup>/→ tieni, <sup>O</sup> (o le direzioni inverse se ti muovi a destra)

**NG LATERALE** 

#### **IMPOSTA FINTE**

**Nota:** tramite Imposta finte puoi eseguire una combinazione di finte fatta di fino a quattro mosse premendo semplicemente  $\Phi$  e  $\uparrow$  /  $\uparrow$  /  $\uparrow$  /  $\rightarrow$  sulla levetta destra  $\bullet$ . Puoi impostare le finte dal piano di gioco, quindi perché non crei delle tue combinazioni personalizzate per ottenere un vantaggio sui tuoi avversari?

**Le combinazioni di finte predefinite sono le seguenti:**

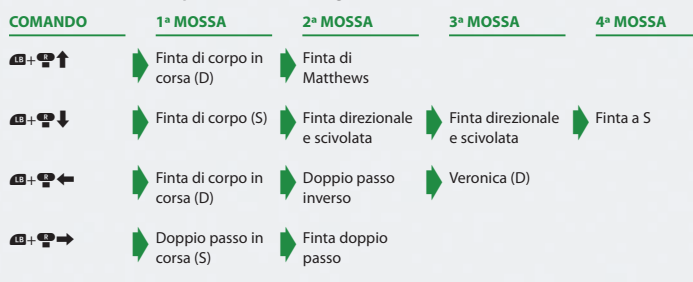

11**FINTE E ABILITÀ / IMPOSTA FINTE** PRO ENDE E ABILITÀ / IMPOSTA FINTE<br>FINTE E ABILITÀ / IMPOSTA FINTE

#### **SCHERMATE DI GIOCO**

Questa sezioni spiega le varie caratteristiche e funzionalità delle schermate che incontrerai durante una partita.

#### **VISUALE DELLA PARTITA**

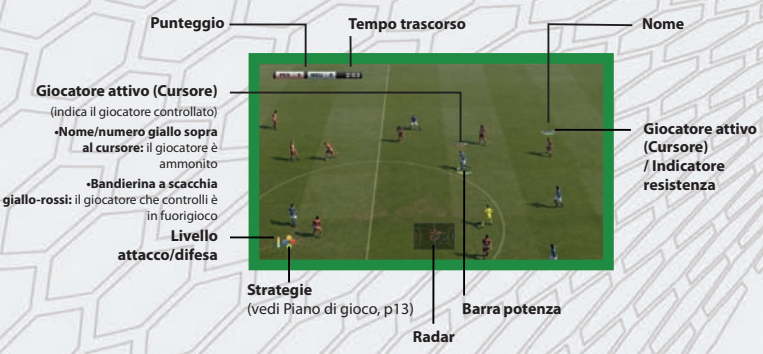

#### **GIOCATORE CONTROLLATO – BARRE E INDICATORI**

**Giocatore attivo:** il giocatore controllato viene evidenziato tramite una barra (chiamata "Cursore") sopra alla sua testa. Ogni giocatore sarà visualizzato con un colore diverso che potrai controllare durante la selezione delle squadre.

**Indicatore di resistenza:** sotto al giocatore attivo trovi l'indicatore di resistenza (se è stato attivato dal menu impostazioni partita). Se verde, indica una buona resistenza, mentre quando è rosso indica poca resistenza.

**Barra potenza:** la barra della potenza appare sotto al giocatore quando t'appresti a passare o tirare. Più tieni premuto il rispettivo tasto, più la barra si riempirà e più potente sarà il passaggio o il tiro.

 $+2$ 

**Tempo di recupero (minuti restanti** 

**da giocare)**

**Icone degli eventi:** durante le partite, possono apparire i seguenti simboli nell'angolo in alto a sinistra dello schermo.

**Rientro in campo (nessun infortunio)) Calcio di punizione indiretto**

**Rientro in campo (lieve infortunio)**

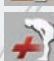

```
Nessun rientro in campo (infortunio)
```
#### **PIANO DI GIOCO**

Prima d'iniziare la partita, puoi impostare la formazione, i giocatori in campo, il capitano, il tiratore di calci piazzati ed altre impostazioni dalla schermata piano di gioco. Assicurati di essere pronto alla partita.

#### **FINESTRE INFORMAZIONI**

Quando selezioni per la prima volta il piano di gioco, ti verranno presentati tre metodi per configurare la tua squadra: Decisione allenatore, Impostazioni semplici e Selezione manuale. Se vuoi che la tua formazione e i giocatori in campo siano scelti automaticamente, lascia "Decisione allenatore".

#### **IMPOSTAZIONI SEMPLICI**

Ti consente di scegliere la formazione e la modalità d'attacco della squadra. Il resto del piano di gioco sarà impostato automaticamente.

#### **MODIFICA DIRETTIVE**

Scegli una strategia per un certo periodo di tempo o situazione durante la partita. Le strategie saranno automaticamente eseguite se si verificano le condizioni richieste.

#### **IMPOSTAZIONE ATTIVAZIONE AUTOMATICA**

Scegli se vuoi che certe strategie (per esempio, "Trappola del fuorigioco") siano attivate automaticamente.

#### **SELEZIONE MANUALE**

Imposta manualmente il piano di gioco.

#### **RESISTENZA E CONDIZIONI DEI GIOCATORI**

Premi **43** o **a** mentre è visualizzato il grafico del campo per alternare le seguenti indicazioni: forma del giocatore/resistenza (le frecce indicano la forma e la barra indica la resistenza), posizione/valutazione globale e icona del giocatore.

**Icone speciali:** le seguenti icone appaiono nella schermata di stato per fornire informazioni su condizione e disponibilità di un giocatore.

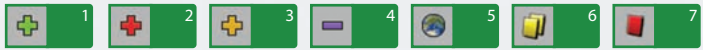

#### **INFORTUNI:**

**1** Rientro in piena forma **2** Infortunio serio **3** Infortunio leggero **4** Livello dell'infortunio imprecisato

#### **INDISPONIBILITÀ:**

**5** Impegnato con la nazionale **6** Squalificato per somma di ammonizioni **7** Squalificato per espulsione diretta

Le icone circolari mostrate sul grafico del campo rappresentano i giocatori e le loro posizioni. Utilizza "Modifica posizione" e "Sostituzioni" per preparare il tuo piano di gioco.

#### **ABILITÀ DEL GIOCATORE**

Per vedere le abilità di un giocatore, muovi il cursore sul giocatore che vuoi e premi il tasto <sup>0</sup>. Una volta visualizzate le statistiche a schermo, premi @ o D per vedere le Carte abilità e le Carte stile di gioco del giocatore.

**Nota:** se vuoi saperne di più sulle abilità dei giocatori, consulta la modalità Modifica di PES 2011 dove puoi trovare delle descrizioni dettagliate delle abilità.

Muovi il cursore su un giocatore sul campo, quindi premi il tasto A per afferrarlo. Il giocatore potrà quindi essere mosso sul campo finché non lo rilasci nella posizione desiderata premendo di nuovo il tasto  $\Omega$ .

Per sostituire i giocatori, trascina il giocatore sull'icona del giocatore con cui lo vuoi sostituire.

Inoltre puoi premere il tasto  $\Omega$  quando è evidenziata un'icona di un giocatore sul campo per scegliere: 1) Il ruolo del giocatore 2) Se vuoi farlo capitano

3) Le impostazioni di marcatura

#### **SISTEMA DI CARTE**

Attraverso il sistema di carte puoi scegliere se avvantaggiarti o meno delle abilità uniche di un giocatore. Questo ti offre infinite possibilità e opzioni strategiche come non è mai stato possibile fino ad oggi.

#### **Il sistema di carte offre due diverse categorie:**

**1** P = carte "Stile di gioco" che rappresentano gli stili di gioco come "Palla calibrata". Puoi disabilitare le carte se non vuoi che il giocatore esegua certi stili, per esempio, se non s'addicono alla tua strategia generale.

**2** S = carte "Abilità" (per esempio "Pararigori") che sono parte del giocatore e non possono essere cambiate o disabilitate.

**Nota:** le carte "stile di gioco" disponibili possono variare in base al ruolo del giocatore e al livello d'attacco. Se usi una carta "stile di gioco" che va contro la tattica corrente, la tattica avrà la priorità.

#### **ALTRE IMPOSTAZIONI**

Utilizza le varie opzioni scegliendo le icone mostrate in fondo allo schermo per affinare il tuo piano di gioco, per esempio:

#### **IMPOSTA FINTE**

Configura le tue quattro catene di finte e abilità personalizzate che possono essere eseguite premendo  $\mathbf{E} + \mathbf{P}$  (t,  $\mathbf{L}$ ,  $\leftarrow$  e  $\rightarrow$ ).

Per prima cosa scegli un controller a cui assegnare le finte. Quindi seleziona "Crea da zero" per ideare una nuova combinazione e successivamente passare alla schermata di modifica. In alternativa puoi scegliere "Predefinito" per modificare delle finte già esistenti.

Le impostazioni delle finte possono essere salvate e caricate in "Gestione dati" e possono essere configurate in modo che siano legate a un particolare controller.

Ciò nonostante, se condividi i dati dello schema di gioco con gli amici (per esempio in una partita multigiocatore) e quindi scegli di caricare le finte tramite "Gestione dati", i tuoi dati saranno sovrascritti da quelli del "Leader"\*.

\* "Leader" si riferisce al giocatore che controlla il piano di gioco in una partita multigiocatore (di solito quello con il numero più basso per ciascuna compagine).

#### **MODALITÀ ALLENATORE**

Impartisci comandi tattici mentre il computer controlla i giocatori sul campo.

#### **MODALITÀ DI GIOCO**

#### **UEFA CHAMPIONS LEAGUE**

Affronta con il tuo club il meglio del calcio europeo nell'esclusiva modalità UEFA Champions League. Sarai abbastanza forte per superare la fase a gruppi e accedere alle partite a eliminazione diretta? Riuscirai a raggiungere la vetta d'Europa e alzare la coppa sognata da ogni giocatore, allenatore e tifoso?

#### **COPA SANTANDER LIBERTADORES**

Affronta il meglio del calcio dell'America Latina nell'esclusiva modalità Copa Santander Libertadores.

#### **ESIBIZIONE**

Gioca con o contro gli amici, il computer o guarda semplicemente due squadre controllate dal computer che s'affrontano. Da qui puoi anche selezionare una partita online.

#### **CAMPIONATO MASTER (p20)**

Ritorna l'acclamata modalità Campionato Master ed è la migliore di sempre. Competi in uno dei campionati più dettagliati di qualsiasi gioco di calcio. Sviluppa i giocatori, rinforza la squadra con i trasferimenti e gestisci il tuo club. Non c'è nulla di simile in circolazione.

#### **DIVENTA UN MITO (p21)**

In questa avvincente modalità puoi creare la carriera di un giocatore e modellarla come vuoi. Se fornirai delle buone prestazioni, la tua reputazione salirà e riceverai offerte di trasferimento da nuove squadre. Riuscirai a far scrivere il tuo nome sui libri di storia?

#### **CAMPIONATO E COPPA**

Partecipa a vari campionati e competizioni di coppa. Una buona posizione in classifica ti consentirà di partecipare alla UEFA Europa League o addirittura alla UEFA Champions League nella stagione seguente.

#### **COMUNITÀ**

La modalità "Comunità" è una modalità sia online che offline che ti permette di sfidare i tuoi migliori amici. Registrando i tuoi amici in una comunità, potrete giocare insieme utilizzando diversi formati per le competizioni.

#### **ONLINE (p22)**

Connettiti alla Xbox LIVE e divertiti giocando contro giocatori da tantissimi paesi con la stessa versione di PES 2011.

#### **ALLENAMENTO**

Muovi i tuoi giocatori liberamente mentre fai pratica con i comandi del gioco. Tramite le impostazioni, puoi concentrarti su aree specifiche quali le punizioni o i calci d'angolo. Nota che non puoi scegliere la "Modalità Allenatore" nel piano di gioco.

PRO EVOLUTION SOCCER 2011

14

PIANO DI GIOCO

PIANO I

DI GIOCO

#### **MODALITÀ MODIFICA**

Questa opzione ti consente di personalizzare molte cose, come i nomi dei giocatori, delle squadre, degli stadi e delle coppe in PES 2011. Puoi creare la tua squadra originale e addirittura i cori dei tifosi. Attiva il menu d'Aiuto (cerca l'indicazione in basso sullo schermo) per vedere delle istruzioni dettagliate su come usare le varie opzioni e funzionalità di questa modalità.

#### **MODIFICA STADIO**

Ti consente di creare il tuo stadio casalingo, inclusi il tipo di superficie e gli spalti.

#### **AGGIUNGERE LE TUE IMMAGINI**

Puoi aggiungere immagini per i volti dei giocatori, per i logo delle uniformi e per gli stemmi utilizzando immagini esistenti o catturandone di nuove con una Xbox LIVE Vision Camera o una periferica simile. Quando appare l'icona della telecamera, segui le istruzioni a schermo.

**Nota:** puoi memorizzare fino a 400 volti, 200 logo per uniformi e 40 stemmi sul tuo disco fisso.

#### **REGISTRA IN UNA SQUADRA IL GIOCATORE CREATO**

Per registrare in una squadra un giocare che hai realizzato con "Crea giocatore", vai a "Squadra" dal menu Modifica e seleziona "Registra giocatore". Quindi seleziona in quale squadra registrare il giocatore; dopo aver visto un elenco dei giocatori di quella squadra, seleziona "Aggiunta giocatori" o scegli un giocatore esistente con il quale scambiare il giocatore creato. Infine, scegli "Altre" e seleziona il giocatore che hai appena creato.

#### **USARE I DATI MODIFICA DI UN'EDIZIONE DI PES PRECEDENTE**

Seleziona l'opzione "Usa dati edizione precedente" per caricare e quindi implementare i Dati modifica di un'edizione precedente di PES.

\* Nota che non possono essere usati i dati delle diverse modalità di gioco.

\* Se scegli di usare i Dati modifica di un'edizione precedente quando hai già creato dei Dati modifica per questa versione del gioco, i nuovi dati saranno sovrascritti.

#### **CONTENUTO EXTRA**

Usa i GP ottenuti giocando le partite per acquistare oggetti aggiuntivi come nuovi palloni e parti di stadio, oltre a kit d'espansione per le varie modalità.

**Nota:** per ottenere gli ultimi aggiornamenti tramite internet, seleziona "Pacchetto dati".

#### **GALLERIA**

La galleria combina molte cose informative e divertenti. **Lista canzoni:** vedi un elenco delle canzoni che hai ascoltato nel gioco. **Replay Playback:** vedi i replay che hai salvato. **Sfondi:** dai un nuovo look alla tua schermata di gioco.

**Riconoscimenti:** vedi i riconoscimenti del gioco.

#### **IMPOSTAZIONI DI SISTEMA**

**Impostazioni controller:** modifica le funzioni del controller. Puoi anche configurare altre impostazioni, come per esempio decidere la visualizzazione ed il movimento del cursore del giocatore (p19).

**Impostazioni schermata partita:** decidi quali informazioni mostrare durante le partite e dove mostrarle.

**Impostazioni audio:** imposta vari elementi relativi al suono, come il Volume della telecronaca ed il Volume effetti sonori.

**Impostazioni velocità di gioco:** puoi modificare la velocità del gioco.

**Regolazione schermo:** Change screen position and colour settings.

**Dati di sistema:** Abilita o disabilita il salvataggio automatico. Salva e carica i dati di sistema.

**Lingua:** cambia la lingua utilizzata nel gioco (in base alla versione del gioco in tuo possesso).

**Modifica della Playlist:** ascolta le musiche di sottofondo del gioco.

#### **IMPOSTAZIONI CURSORE**

Vai a "Impostazioni cursore" nelle "Impostazioni controller" per modificare la visualizzazione del cursore giocatore e il modo in cui si può muovere.

#### **CAMBIO CURSORE**

**Assistito:** il cursore si muove automaticamente. Puoi anche passare il controllo fra i giocatori manualmente premendo il tasto **D**.

**Semiassistito:** quando sei in attacco il cursore passa automaticamente al giocatore che riceve la palla. In difesa il cursore viene mosso manualmente premendo il tasto  $\blacksquare$ .

Non assistito: il cursore si muove solo quando premi il tasto **49**.

#### **FISSO**

abilitando questa opzione, puoi impostare il cursore permanentemente su un giocatore (escluso il portiere). **Nota:** puoi accedere alle impostazioni di "Cambio cursore" anche da "Assegna giocatori"/"Impostazioni dettagliate" prima e durante la partita.

#### **NOME CURSORE**

**Numero di giocatori ("<1>"):** il cursore mostra il numero dell'utente (1-4).

**Nome Giocatore:** mostra il nome del giocatore.

**Nessuno:** non mostrare alcun numero o nome.

# **MODALITÀ DI GIOCO** PRO EVOLUTION SOCCER 2011<br>MODALITÀ DI GIOCO O EVOLUTION SOCCER 201

#### **CAMPIONATO MASTER**

In questa modalità dovrai scegliere una squadra e guidarla alla vittoria in campionati e coppe durante un numero illimitato di stagioni. Dovrai trarre il massimo vantaggio dai successi sul campo e mantenere la tua squadra al massimo della forma, ma anche cercare di compiere astute operazioni di mercato e far crescere i giovani talentuosi del vivaio per trasformare la tua squadra in una forza dominante del calcio mondiale.

**Nota:** per la prima volta è possibile competere in una versione online del Campionato Master! Questa ti garantirà più brividi che mai e ti terrà impegnato per molti mesi (vedi anche p23).

#### **PROCEDERE NEL CAMPIONATO MASTER**

La stagione del Campionato Master inizia durante il calcio mercato in agosto e finisce a metà dell'ultima settimana di luglio dell'anno successivo. Il tempo avanzerà di mezza settimana alla volta mentre giocherai le partite e affronterai gli impegni in calendario.

#### **GESTIONE DELLA SQUADRA**

Come nel mondo reale, i soldi sono importantissimi. Dovrai pagare gli stipendi al personale e ai giocatori e pagare per la gestione del club. Puoi guadagnare soldi con i premi dei tornei, con gli abbonamenti al fan club, con gli sponsor e altre risorse. Puoi comprare nuovi giocatori, investire nelle giovanili e migliorare le prestazioni della squadra con i tuoi soldi.

#### **PERDERE SOLDI E FARE BANCAROTTTA**

Le spese vengono calcolate la prima settimana di settembre. Se a questo punto i tuoi fondi sono in rosso, la tua squadra andrà in bancarotta. Anche se la squadra va in bancarotta, potrà giocare le partite come al solito, ma il numero di volte che fallisci sarà registrato nei tuoi dati di gioco. Mentre i tuoi fondi sono in rosso, non potrai condurre trattative. Dovresti provare quindi a ridurre velocemente i costi, per esempio vendendo giocatori prima di settembre. Altrimenti il gioco lo farà automaticamente.

#### **TRATTATIVE PER I TRASFERIMENTI**

Le trattative per i trasferimenti si svolgono durante tutta la stagione. Ci sono quattro modi per avviare una trattativa: invoglia una trattativa, ricevi un'offerta di trattativa, svincola un giocatore o rinnova il contratto. Quando tratti con i giocatori, uno scout gestirà il procedimento (puoi anche incaricare uno scout di fare tutto, dalla selezione del giocatore alla trattativa fino alla firma. Questo è inizialmente disabilitato).

#### **CONTROLLA LA SQUADRA PRIMAVERA**

L'opzione primavera nel menu Personale ti lascia scegliere fino a dieci giocatori come possibili aggiunte alla tua squadra. Siccome con questi giocatori non c'è bisogno di negoziare o di pagare dei trasferimenti, puoi metterli sotto contratto in qualsiasi momento della stagione. Infine, i giocatori assunti dalla primavera saranno molto legati alla tua squadra e ci saranno meno possibilità che vengano trasferiti ad altri club in futuro.

#### **DIVENTA UN MITO**

Crea un giocatore e punta a diventare il calciatore mondiale dell'anno. Divertiti nella tua carriera, dal debutto da professionista, fino al tuo ritiro dalle competizioni.

#### **PROCEDERE NEL GIOCO IN "DIVENTA UN MITO"**

Inizi come un debuttante arrivato dalla primavera nella squadra che vuoi. Il resto spetta a te.

Le opportunità per giocare saranno scarse all'inizio. Dovrai lavorare duro nella squadra delle riserve per guardagnarti un posto in panchina. Fornisci delle ottime prestazioni con regolarità dalla panchina per guadagnarti un ruolo da titolare nella squadra.

Delle buone prestazioni durante le partite porteranno ad offerte dagli altri club. Dopo il tuo trasferimento, trascina la tua squadra alla vittoria mentre punti a vincere riconoscimenti personali, quali MVP del torneo o il titolo di capocannoniere. Questi riconoscimenti spesso faranno giungere offerte dai club più importanti e addirittura delle convocazioni in nazionale.

La carriera di un giocatore inizia all'età di 17 anni ed ogni gennaio "invecchia" di un anno. All'età di 27 anni puoi scegliere di ritirarti o giocare fino a 35 anni o qualche anno in più se avrai un contratto in corso quando raggiungi i 35.

**Nota:** puoi usare il tuo giocatore "Diventa un mito" anche fuori da questa modalità, per esempio nel Campionato Master. Per farlo, vai a "Opzioni" dal menu "Diventa un mito". Inoltre, puoi qualificarti per la UEFA Europa League e la UEFA Champions League da dentro a "Diventa un mito".

**Auto-move:** abilita/disabilita la funzione di auto-move. Se è abilitata, il tuo giocatore si muoverà automaticamente se tieni premuto il tasto  $\blacksquare$ .

#### **PARTITE**

I giocatori iniziali, le formazioni, le sostituzioni, ecc. saranno decise automaticamente dal tuo allenatore. Tu controlli solo il giocatore che hai creato. Quando non giochi, puoi vedere la partita come spettatore (se vuoi puoi accelerare la velocità dell'incontro dal menu "Avanzamento veloce").

#### **CRESCITA DEL GIOCATORE**

Giocare nelle partite consentirà al calciatore di guadagnare punti esperienza, i quali aumentano anche in base alla qualità delle prestazioni. Quando viene raggiunta una certa soglia, le abilità del giocatore saliranno seguendo la curva di crescita.

**Nota:** raggiunta una certa età, le abilità del giocatore possono scendere. L'esperienza nelle partite potrebbe farti guadagnare certe abilità speciali (fino a otto).

#### **INTERAGIRE CON I TUOI COMPAGNI DI SQUADRA**

Per chiamare la palla, premi **a** due volte e per far chiudere a un compagno su un avversario, premi il tasto X. Entrambi questi effetti sono influenzati dalla fiducia e dall'intesa che hai con i tuoi compagni di squadra.

Premendo *p* mentre usi una visuale Verticale Grandangolo (e il tuo giocatore non è sulla palla), la visuale si allargherà dandoti una visuale generale del campo.

#### **Xbox LIVE**

Xbox LIVE® permette di connettersi ad altri giochi, opzioni di intrattenimento e divertimento. Per ulteriori informazioni, visitare il sito **www.xbox.com/live**.

#### **CONNESSIONE**

Per poter usare Xbox LIVE, è necessario collegare la console Xbox 360 a una connessione Internet a banda larga e iscriversi al servizio Xbox LIVE. Per stabilire se Xbox LIVE è disponibile nel paese in cui vivi e per ulteriori informazioni sulla connessione a Xbox LIVE, vai su **www.xbox.com/live/countries**.

#### **IMPOSTAZIONI FAMILIARI**

Questi strumenti flessibili e di facile utilizzo consentono a genitori e tutori di decidere a quali giochi possono accedere i giocatori più giovani sulla base dei contenuti. I genitori possono impedire l'accesso a contenuti non adatti ai minori. È possibile decidere il modo in cui ogni membro della famiglia può interagire con altri utenti online grazie al servizio LIVE. Si può persino decidere il tempo massimo da dedicare al gioco. Per ulteriori informazioni, visita il sito Web **www.xbox.com/familysettings.**

#### **PREPARATIVI ONLINE E INFORMAZIONI IMPORTANTI**

Quando selezioni "Online" dal menu principale, potrai scegliere fra varie modalità di gioco: Partita rapida, Lobby partita (partite classificate), Competizione, Campionato Master Online, Miti e Comunità. Puoi anche vedere la Sintesi finale delle competizioni precedenti o selezionare "Conferma invito" se ne hai ricevuto uno. Dopo aver effettuato la tua scelta, saranno visualizzate delle informazioni importanti quali le interruzioni di servizio del server, per esempio per la manutenzione.

Se avvii la modalità Online per la primissima volta e non sono disponibili dei dati utente, dovrai crearne di nuovi. Nota che i dati utente creati non possono essere eliminati per un certo periodo di tempo.

#### **Divisioni in Lobby partita (partite classificate)**

I giocatori saranno piazzati in una di cinque divisioni (divisione da 1 a 5).

#### **COMPETIZIONI**

Di norma, le competizioni hanno un Turno preliminare e un turno a Eliminazione diretta. Gli utenti con una posizione elevata durante il Turno preliminare avanzeranno a quello a Eliminazione diretta.

**Nota:** Le competizioni hanno tutte un certo tempo d'inizio. Nota che non potrai partecipare alle Competizioni fuori dal periodo specificato.

#### **CAMPIONATO MASTER ONLINE**

Il Campionato Master Online è simile in struttura a quello offline, eccetto per un fattore importante: stai gareggiando contro avversari Online in carne e ossa! Il tuo obiettivo sarà costruire e rinforzare la tua squadra comprando i giocatori giusti e racimolando soldi facendoti valere nelle varie competizioni. Nota che c'è una Iscrizione da pagare quando giochi le partite e questa Iscrizione aumenta all'aumentare dei giocatori famosi nella tua squadra. Ciò nonostante, i guadagni saranno ancora migliori!!!

**Comprare i giocatori nel Campionato Master Online:** per assoldare i giocatori nel Campionato Master Online, seleziona "Calciomercato" dal menu. Da qui, dovrai semplicemente cercare il giocatore che vuoi e fare un'offerta. In genere, più popolare è il giocatore, più alto sarà il prezzo.

#### **DIVENTA UN ALLENATORE!**

Selezionando la modalità Allenatore nella Partita rapida, potrai dare uno sguardo diverso al gioco, dove quel che conta di più sarà il tuo intuito tattico rispetto all'abilità sul campo.

#### **MITI**

Gioca con il giocatore creato in Diventa un mito o come un calciatore reale formando una squadra con fino a tre altri utenti online. C'è anche un'opzione per una partita 4 contro 4!

#### **ICONE DELLA MODALITÀ ONLINE**

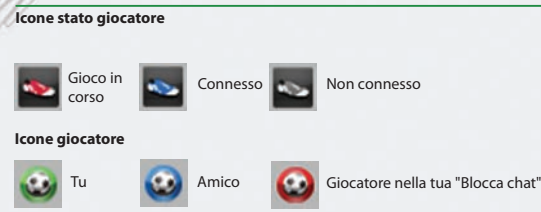

#### **Icone stato trasmissione**

Queste icone t'informano sullo stato della tua connessione

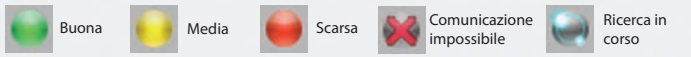

#### **ICONE COMPORTAMENTO**

Se vuoi sapere qual è il comportamento di un avversario, queste icone te lo indicheranno (in ordine decrescente da sinistra a destra). Il comportamento riflette le azioni dei giocatori, per esempio se si esce da una partita in anticipo.

**Nota:** gli utenti dalle cattive maniere non potranno partecipare alle classifiche online.

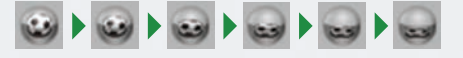

#### **AVVISO IMPORTANTE SU ABUSI E IMBROGLI**

Konami si riserva il diritto di penalizzare o espellere qualsiasi giocatore che utilizzi la funzione di chat per offendere gli altri o per imbrogliare. La penalità sarà decisa da Konami e può risultare in un'espulsione temporanea o permanente dalle funzioni di chat e dal gioco online, con o senza previo avvertimento. Ti ringraziamo per la tua comprensione e per il tuo continuo fair play.

# RO EVOLUTION SOCCER 2011<br>XBOX LIVE (ONLINE) BOX LIVE (ONLINI ≅

20

面

**O EVOLUTION SOCCE** 

#### **Konami Digital Entertainment GmbH President:** Kunio Neo **Head of European Product Management:** Hans-Joachim Amann **European PES Project Leader:** Jon Murphy **Product Management Assistant:** Andreas Voigt

**Special Thanks:** Seabass, Aki Saito, Ippei Nio, Toru Kato, Mitsuru Nakadai, Patch Guy aka Hajime Matsumaru, Hiroya Fujimura, Yukako Hamaguchi, Mika Mizuo, Norihiro Omori (all KDE-J) and all members of the Winning Eleven/Pro Evolution Soccer Team | Scott Garrod, Jamie Ingram, Gavin Johnson, Nicolas Dyan, Borja de Altolaguirre, Ella Siebert, Christopher Heck, Martine Saunders, Richard Jones, Su-Yina Farmer, OCS Europe (all KDE-E) | Rodolfo Rolando & Simona Bassano (all Halifax) | Pedro Resende, Isabel Oliveira, Joaquim Silva & Ivo Silva (Ecofilmes), Mihail Zaharov & Eugene Popov (SoftClub), Emmanuel Homaidan (T.E.A.M.), Guillaume Sabran (UEFA), SIA & AAA and of course all our loyal fans. Thanks for all your support over the years, especially if you've been with us since the beginning as we celebrate our 10th anniversary of PES. We hope that you've enjoyed playing them as much as we've enjoyed making them.

#### **Manual Design:** an.x | **Manual Translation:** MSM GmbH

This product contains code derived from the RSA Data Security, Inc. MD5 Message-Digest Algorithm.

This software is based in part on the work of the Independent JPEG Group.

#### **TTI DOLBY**

**DIGITAL** Dolby and the double-D symbol are trademarks of Dolby Laboratories.

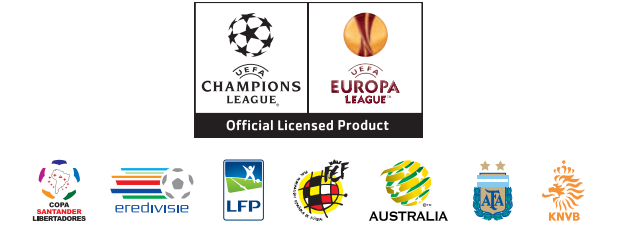

Official Licensed Product of UEFA CHAMPIONS LEAGUE™. Official Licensed Product of UEFA EUROPA LEAGUE™. All names, logos and trophies of UEFA are the property, registered trademarks and/or logos of UEFA and are used herein with the permission of UEFA. No reproduction is allowed without the prior written approval of UEFA. adidas, the 3-Bars logo, the 3-Stripe trade mark and Predator are registered trade marks of the adidas Group, used with permission. adiPURE, adiZERO and F50 are trade marks of the adidas Group, used with permission. the use of real player names and likenesses is authorised by FIFPro and its member associations. Officially licensed by Czech National Football Association Officially licensed by CFF © 2010, DFB Licence granted by m4e AG, Grünwald © The Football Association Ltd 2010. The FA Crest and FA England Crest are official trade marks of The Football Association Limited and are the subject of extensive trade mark registrations worldwide. copyright FFF © 2009 JFA Officially licensed by FIGC and AIC © 2001 Korea Football Association Licensed by OLIVEDESPORTOS (Official Agent of the FPF) Producto oficial licenciado RFEF © 2002 Ligue de Football Professionnel ® Officially Licensed by Eredivisie Media & Marketing C.V. Official Licensed Product of A.C. Milan Manchester United crest and imagery © MU Ltd © Real Madrid (10) Official product manufactured and distributed by Konami Digital Entertainment under licence granted by Soccer s.a.s. di Brand Management S.r.l. Under licence from Tottenham Hotspur Plc Wembley, Wembley Stadium and the Arch device are official trade marks of Wembley National Stadium Limited and are subject to extensive trade mark registrations. All other copyrights or trademarks are the property of their respective owners and are used under license. ©2010 Konami Digital Entertainment